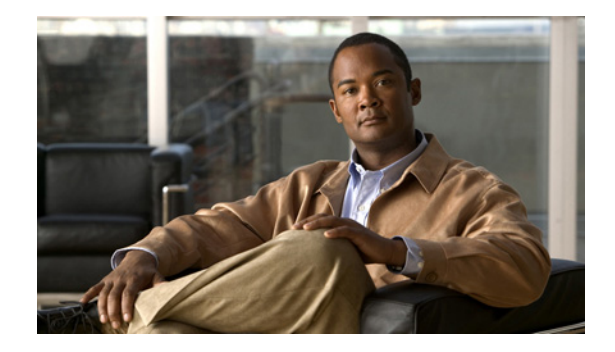

# **Command Line Interface Reference Guide for Cisco Unified Contact Center Express Release 8.0(1)**

This document describes the Unified CCX Command Line Interface (CLI) commands that are available for the Cisco Unified Communications Operating System.

# **Contents**

This document comprises the following sections:

- **•** [Starting a CLI Session, page](#page-1-0) 2
- **•** [CLI Basics, page](#page-1-1) 2
- **•** [CLI Commands Unavailable for Unfied CCX, page](#page-4-0) 5
- **•** [Show Commands, page](#page-6-0) 7
- **•** [Set Commands, page](#page-23-0) 24
- **•** [Run Commands, page](#page-29-0) 30
- **•** [Utils Commands, page](#page-31-0) 32
- **•** [File Commands, page](#page-34-0) 35
- **•** [High Availability Commands, page](#page-38-0) 39
- **•** [Obtain Additional Support and Documentation, page](#page-46-0) 47

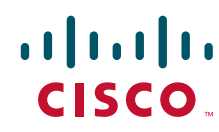

# <span id="page-1-0"></span>**Starting a CLI Session**

You can access the Cisco Unified Contact Center Express CLI remotely or locally:

- **•** From a SSH-enabled client workstation, you can use SSH to connect securely to the Cisco Unified Contact Center Express.
- **•** You can access the Cisco Unified Contact Center Express CLI directly by using the monitor and keyboard that you used during installation or by using a terminal server that is connected to the serial port. Use this method if a problem exists with the IP address.

# **Before You Begin**

Ensure you have the following information that gets defined during installation:

- **•** A primary IP address and hostname
- **•** An administrator ID
- **•** A password

You will need this information to log in to the Cisco IPT Platform.

Perform the following steps to start a CLI session:

- **Step 1** Do one of the following actions depending on your method of access:
	- **•** From a remote system, use SSH to connect securely to the Cisco IPT Platform. In your SSH client, enter ssh *adminname*@*hostname*

where *adminname* specifies the Administrator ID and *hostname* specifies the hostname that was defined during installation.

Ι

For example, **ssh admin@ipt-1**.

**•** From a direct connection, you receive this prompt automatically:

ipt-1 login:

where **ipt-1** represents the host name of the system.

Enter your administrator ID.

In either case, the system prompts you for a password.

#### **Step 2** Enter your password.

The CLI prompt displays. The prompt represents the Administrator ID; for example: admin:

# <span id="page-1-1"></span>**CLI Basics**

The following section contains basic tips for using the command line interface.

- [Completing Commands, page](#page-2-0) 3
- [Getting Help on Commands, page](#page-2-1) 3
- **•** [Exiting a Command with the Ctrl-C Key Sequence, page](#page-3-1) 4
- **•** [Ending a CLI Session, page](#page-3-0) 4

# <span id="page-2-0"></span>**Completing Commands**

To complete commands, use **Tab**:

- **•** Enter the start of a command and press **Tab** to complete the command. For example, if you enter **se** and press **Tab**, **set** gets completed.
- **•** Enter a full command name and press **Tab** to display all the commands or sub-commands that are available. For example, if you enter **set** and press Tab, you see all the **set** sub-commands. An \* identifies the commands that have sub-commands.
- **•** If you reach a command, keep pressing **Tab**, and the current command line repeats; this indicates that no additional expansion is available.

# <span id="page-2-1"></span>**Getting Help on Commands**

You can get two kinds of help on any command:

- **•** Detailed help that includes a definition of the command and an example of its use
- **•** Short query help that includes only command syntax

# **Procedure**

To get detailed help, at the CLI prompt, enter

**help** *command*

Where *command* specifies the command name or the command and parameter. See [Example](#page-2-2) 1-1.

**Note** If you enter the **help** command without specifying the name of a particular command as the optional parameter, the system provides information about the CLI system.

To query only command syntax, at the CLI prompt, enter

*command***?**

Where *command* represents the command name or the command and parameter. See [Example](#page-3-2) 1-2.

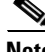

**Note** If you enter a **?** after a menu command, such as **set**, it acts like the Tab key and lists the commands that are available.

## <span id="page-2-2"></span>*Example 1-1 Detailed Help Example:*

```
admin:help file list activelog
activelog help:
This will list active logging files
options are:
page - pause output
```
detail - show detailed listing

```
reverse - reverse sort order
date - sort by date
size - sort by size
file-spec can contain '*' as wildcards
Example:
admin:file list activelog platform detail
02 Dec, 2004 12:00:59 <dir> drf
02 Dec, 2004 12:00:59 <dir> log<br>16 Nov, 2004 21:45:43 8, 557 enGui.log
16 Nov, 2004 21:45:4327 Oct,2004 11:54:33 47,916 startup.log
dir count = 2, file count = 2
```
## <span id="page-3-2"></span>*Example 1-2 Query Example:*

```
admin:file list activelog?
Syntax:
file list activelog file-spec [options]
file-spec mandatory file to view
options optional page|detail|reverse|[date|size]
```
# <span id="page-3-1"></span>**Exiting a Command with the Ctrl-C Key Sequence**

You can stop most interactive commands by entering the **Ctrl-C** key sequence, as shown in the following example:

#### *Example 3 Exiting a Command with Ctrl-C*

```
admin:utils system upgrade initiate
Warning: Do not close this window without first exiting the upgrade command.
Source:
 1) Remote Filesystem
 2) DVD/CD
 q) quit
Please select an option (1 - 2 or "q"): 
Exiting upgrade command. Please wait...
Control-C pressed
admin:
```
**Note** If you execute the command **utils system switch-version** and enter **Yes** to start the process, entering **Ctrl-C** exits the command but does not stop the switch-version process.

# <span id="page-3-0"></span>**Ending a CLI Session**

V,

At the CLI prompt, enter **quit**. If you are logged in remotely, you get logged off, and the ssh session gets dropped. If you are logged in locally, you get logged off, and the login prompt returns.

Ι

# <span id="page-4-0"></span>**CLI Commands Unavailable for Unfied CCX**

There are a few CLI commands that are either unavailable or renamed in Unified CCX since Unified CCX does not support Dynamic Host Configuration Protocol (DHCP) and Internet Protocol version 6 (IPv6). However, these CLI commands continue to be available for the Cisco Unfied Communications Solutions Operating System.

These CLI commands are as follows:

- **•** set network dhcp Unavailable
- **•** show uccx tech dbschemaversion Unavailable
- **•** set network ipv6 dhcp Unavailable
- **•** set network ipv6 service Unavailable
- **•** set network ipv6 static\_address Unavailable
- **•** show network ipv6 settings Unavailable
- **•** show tech ccm\_services Renamed to show tech uccx\_services

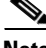

**Note** For detailed information on all the CLI commands available for the Cisco Unified Communications Operating System, refer to *Command Line Interface Reference Guide for Cisco Unified Communications Solutions, Release 8.0* available here: [http://www.cisco.com/en/US/products/sw/voicesw/ps556/prod\\_maintenance\\_guides\\_list.html](http://www.cisco.com/en/US/products/sw/voicesw/ps556/prod_maintenance_guides_list.html)

# **Conventions**

 $\Gamma$ 

This document uses the following conventions:

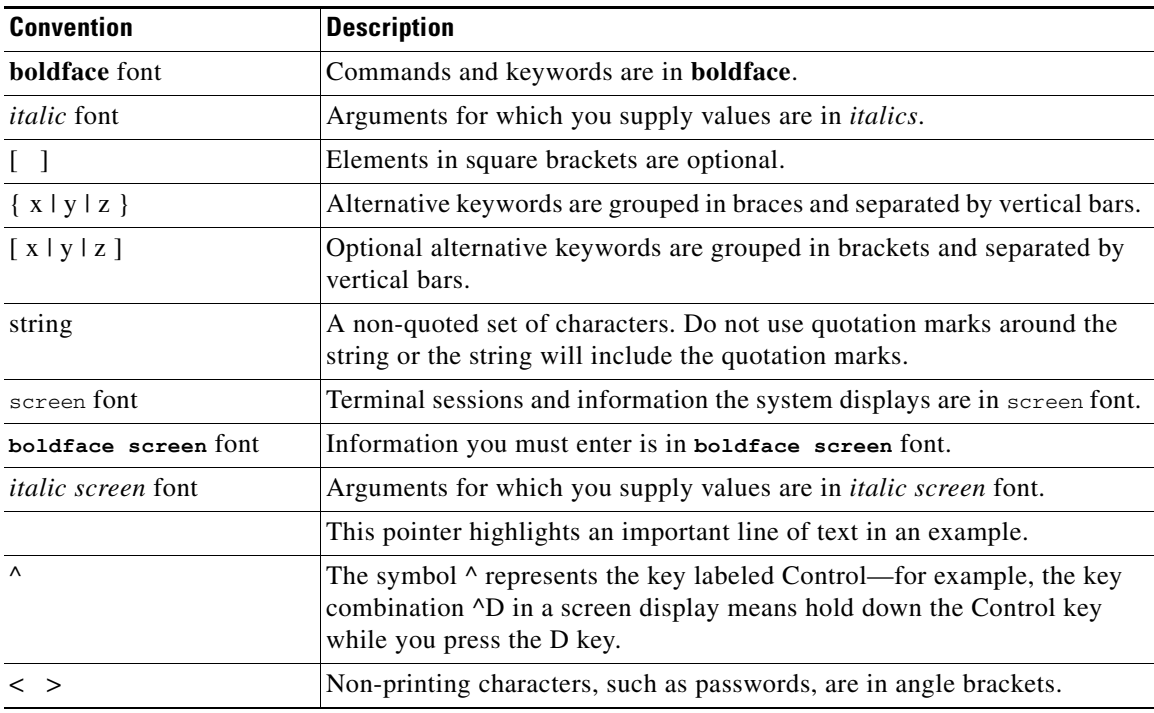

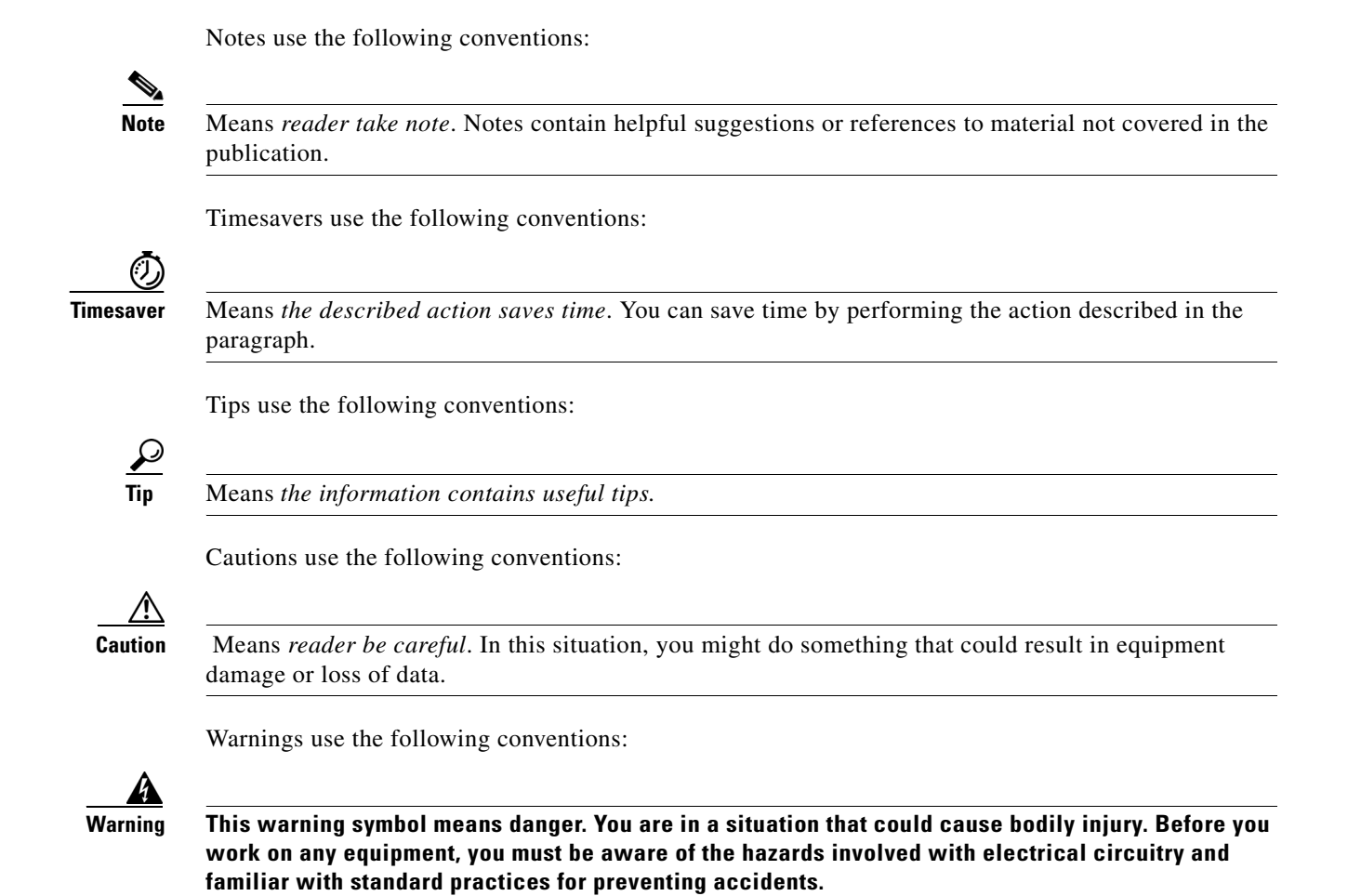

The following sections list and describe the CLI commands that are available for the Cisco Unified Contact Center Express.

Ι

# <span id="page-6-0"></span>**Show Commands**

This section contains descriptions of the following commands:

- [show uccx version, page](#page-6-1) 7
- **•** [show uccx jtapi-client version, page](#page-7-0) 8
- **•** [show uccx components, page](#page-7-1) 8
- [show uccx subcomponents, page](#page-8-0) 9
- [show uccx license, page](#page-8-1) 9
- [show uccx trace levels, page](#page-9-0) 10
- **•** [show uccx provider ip axl, page](#page-10-0) 11
- [show uccx provider ip jtapi, page](#page-10-1) 11
- [show uccx provider ip rmcm, page](#page-10-2) 11
- [show uccx trace file size component size, page](#page-11-0) 12
- [show uccx trace file count component no-of-files, page](#page-11-1) 12
- **•** [show uccx tech dbserver all, page](#page-12-0) 13
- [show uccx tech dbserver log diagnostic, page](#page-12-1) 13
- **•** [show uccx tech dbserver status, page](#page-13-0) 14
- **•** [show uccx dbcontents, page](#page-13-1) 14
- [show uccx dbschema, page](#page-14-0) 15
- [show uccx dbtable list, page](#page-15-0) 16
- [show uccx dbtable schema, page](#page-15-1) 16
- [show uccx dbserver disk, page](#page-16-0) 17
- [show uccx dbserver sessions all, page](#page-17-0) 18
- [show uccx dbserver session, page](#page-18-0) 19
- [show uccx dbserver sessions list, page](#page-19-0) 20
- **•** [show uccx dbserver user list, page](#page-20-0) 21
- [show uccx dbserver user waiting, page](#page-21-0) 22
- [show uccx tech dbserver log message, page](#page-22-0) 23
- [show uccx dbtable contents, page](#page-22-1) 23

# <span id="page-6-1"></span>**show uccx version**

I

This command displays the Unified CCX versions on the active partition and the inactive partition. The inactive version is displayed only if the inactive partition is available.

## **Command Syntax**

**show uccx version**

# **Requirements**

Level privilege: 0

Command privilege level: 0

Allowed during upgrade: Yes

#### **Example**

```
admin:show uccx version
 Active UCCX Version: 8.0.0.39000-151
 Inactive UCCX Version: NA
Command successful.
```
# <span id="page-7-0"></span>**show uccx jtapi-client version**

This command displays the JTAPI client version that the Unified CCX is using on the active and the inactive partitions. The inactive version is displayed only if the inactive partition is available.

#### **Command syntax**

**show uccx jtapi-client version**

#### **Requirements**

Level privilege: 0

Command privilege level: 0

Allowed during upgrade: Yes

### **Example**

```
admin:show uccx jtapi_client version
 Active:Cisco JTAPI version 8.0(0.38000)-5 Release
  Inactive: NA
Command successful.
```
# <span id="page-7-1"></span>**show uccx components**

This command displays the various components in Unified CCX for which tracing can be turned on or off from CLI commands. This command is useful when you need the list of components to modify the trace settings of Unified CCX.

Ι

#### **Command syntax**

**show uccx components**

**Options**

NA

### **Requirements**

Level privilege: 0

Command privilege level: 0

Allowed during upgrade: Yes

### **Example**

admin:show uccx components Various UCCX components are as follows -

UCCXEngine

 UCCXCVD UCCXEditor JTAPI\_CLIENT UCCXAppAdmin

# <span id="page-8-0"></span>**show uccx subcomponents**

This command displays the various subcomponents in specific Unified CCX component. This command is useful when you need the list of subcomponents to modify the trace settings of Unified CCX.

# **Command syntax**

**show uccx subcomponents <component> [options]**

#### **Options**

- **• component**—(mandatory) The component such as UCCXEngine or UCCXEditor.
- **• page**—Displays the output one page at a time

### **Requirements**

Level privilege: 0

Command privilege level: 0

Allowed during upgrade: Yes

# **Example**

admin:show uccx subcomponents uccxengine

Various UCCX sub components for component 'UCCX\_ENGINE' are as follows -

 APP\_MGR ARCHIVE\_MGR BOOTSTRAP\_MGR CFG\_MGR CHANNEL\_MGR

# <span id="page-8-1"></span>**show uccx license**

I

This command displays various licenses configured for Unified CCX and the features which have been activated. This command will work only if the Unified CCX Cluster View Daemon (CVD) is running.

### **Command syntax**

**show uccx license**

**Options**

NA

#### **Requirements**

Level privilege: 0

Command privilege level: 0

Allowed during upgrade: Yes

### **Example**

admin:show uccx license

```
Configured Licenses:
Package: Cisco Unified CCX Premium
IVR Port(s): 150
Cisco Unified CCX Premium Seat(s): 400
High Availability: Enabled
Cisco Unified CCX Preview Outbound Dialer: Enabled
Cisco Unified CCX Maximum Agents: 300
 Command successful.
```
# <span id="page-9-0"></span>**show uccx trace levels**

Displays the names and trace levels of the various Unified CCX components and sub-components. This command will \*not\* display the trace settings for Cisco Agent/Supervisor Desktop services (CAD/CSD). If the optional component is specified, then the trace settings of all the sub-components of the specified component will be displayed. If both the optional component and sub-component are specified, then the trace settings of the specified sub-component of the specified component will be displayed.

# **Command Syntax:**

**show uccx trace levels [options]**

#### **Options**

- **• Component**—Displays the various trace levels of all the sub-components of this component.
- **• Sub-component**—Displays the various trace levels of this sub-component for the specified component. This can be specified only if the component was specified.
- **• page**—displays the output one page at a time
- **file**—stores the output to a file instead of showing it on the console. The name of the file will be displayed after the completion of the command.

Ι

#### **Requirements**

Level privilege:0

Command privilege level:0

Allowed during upgrade:Yes

#### **Example**

admin:show uccx trace levels UCCXEngine SS\_TEL

```
 Trace settings for component 'UCCX_ENGINE' and module 'SS_TEL' are
 ALARM = true
  DEBUGGING = false
  XDEBUGGING1 = false
 XDEBUGGING2 = false
XDERUGGING3 = false XDEBUGGING4 = false
  XDEBUGGING5 = false
 Command successful.
```
# <span id="page-10-0"></span>**show uccx provider ip axl**

Shows the Unified CCX AXL provider IP address.

# **Command Syntax show uccx provider ip axl**

# **Requirements**

Level privilege: 0 Command privilege level: 0 Allowed during upgrade: Yes

### **Example**

admin: show uccx provider ip axl Cisco Unified Communications Manager IP is 10.78.14.140 Command Successful.

# <span id="page-10-1"></span>**show uccx provider ip jtapi**

Shows the Unified CCX JTAPI provider IP address.

**Command Syntax: show uccx provider ip jtapi**

# **Requirements**

Level privilege: 0 Command privilege level: 0 Allowed during upgrade: Yes

#### **Example**

admin: show uccx provider ip jtapi UCCX JTAPI Provider is 10.78.14.140 Command Successful.

# <span id="page-10-2"></span>**show uccx provider ip rmcm**

 $\mathbf I$ 

Shows the Unified CCX RmCm provider IP address.

## **Command Syntax**

show uccx provider ip rmcm

### **Requirements**

Level privilege: 0

Command privilege level: 0 Allowed during upgrade: Yes

### **Example**

admin: show uccx provider ip rmcm UCCX RMCM Provider is 10.78.14.140 Command Successful.

# <span id="page-11-0"></span>**show uccx trace file size component size**

Shows the trace file size for the specified component.

## **Command Syntax:**

**show uccx trace file size <component>**

#### **Arguments**

• component - Mandatory; The component such as UCCXEngine or UCCXEditor.

## **Requirements**

Level privilege: 1

Command privilege level: 1

Allowed during upgrade: Yes

#### **Example**

admin: show uccx trace file size UCCXEngine

Trace file size for UCCXEngine is 3000000 bytes.

Command Successful.

# <span id="page-11-1"></span>**show uccx trace file count component no-of-files**

Shows the trace file count for the specified component. i.e. the maximum number of trace files after which older files will start getting overwritten.

Ι

### **Command Syntax:**

**show uccx trace file count <component>**

#### **Arguments**

**•** component—Mandatory; The component such as UCCXEngine or UCCXEditor.

#### **Requirements**

Level privilege: 1

Command privilege level: 1

Allowed during upgrade: Yes

#### **Example**

admin: show uccx trace file count UCCXEngine Trace file count for UCCXEngine is 300. Command Successful.

# <span id="page-12-0"></span>**show uccx tech dbserver all**

Outputs the results of all of the "show uccx tech \*\*\*\*" commands to a text file. The user can view the file using the command "file view activelog file-spec" or can sftp the file out of the Unified Communications Operating System (UCOS) box using the command "file get activelog file-spec [options]." Basically this command runs the commands "show uccx tech dbserver log diagnostic" and "show uccx tech dbserver status" in succession and stores the output of the commands in a file.

### **Command Syntax:**

**show uccx tech dbserver all**

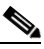

**Note** The name of the file containing the output from each "show uccx tech" command run is automatically generated by the command script. The file path and file name are displayed upon completion.

#### **Requirements**

Level privilege: 0

Command privilege level: 0

Allowed during upgrade: Yes

#### **Example**

```
admin:show uccx tech dbserver all
This operation may take a few minutes to complete. Please wait...
  Output is in file: uccx/cli/DbServerAll_1250664874580.txt
```
Command successful.

# <span id="page-12-1"></span>**show uccx tech dbserver log diagnostic**

This command checks for the existence of Informix assertion failure and shared memory dump logs. If logs exist, the name and path of the log files is displayed.

### **Command Syntax**

**show uccx tech dbserver log diagnostic [options]**

#### **Arguments**

NA

### **Options**

Level privilege: 0

Command privilege level: 0

Allowed during upgrade: Yes

#### **Example**

admin:show uccx tech dbserver log diagnostic This operation may take a few minutes to complete. Please wait...

The following diagnostic logs are available for the UC database server. core/log.txt core/gskit.log

Command successful.

# <span id="page-13-0"></span>**show uccx tech dbserver status**

Outputs a detailed status report of the Unified CCX database server (IDS engine) instance, i.e. onstat -a to a txt file.

### **Command Syntax:**

**show uccx tech dbserver status**

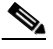

**Note** The name of the file is automatically generated by the command script. The file path and file name are displayed upon completion.

#### **Requirements**

Level privilege: 0

Command privilege level: 0

Allowed during upgrade: Yes

#### **Example**

```
admin:show uccx tech dbserver status
This operation may take a few minutes to complete. Please wait...
 Output is in file: uccx/cli/DbServerStatus_1250666138379.txt
 Command successful.
```
# <span id="page-13-1"></span>**show uccx dbcontents**

Dumps the contents of the specified database. This can be used to recreate a customer's database on a test system for troubleshooting. For each Unified CCX database table a dump csv file will be created. Since there would be huge number of files, these files will be created in a subdirectory which will have the name as DbContents\_<TIMESTAMP>. After the completion of the command the subdirectory name and subdirectory path will be displayed.

Ι

#### **Command Syntax**

**show uccx dbcontents database\_name**

#### **Arguments:**

**•** database\_name—mandatory; database whose contents will be output to csv

### **Requirements**

Level privilege: 1

Command privilege level: 1

Allowed during upgrade: No

## **Example**

```
admin:show uccx dbcontents db_cra
 This operation may take a few minutes to complete. Please wait...
 Database contents dump is in directory: uccx/cli/DbContents_1250666234370
```
Command successful.

# <span id="page-14-0"></span>**show uccx dbschema**

Outputs the schema for all the tables, views and stored procedures in the specified database to a text file. The output consists of SQL statements that are necessary to replicate a specified database. The IDS "dbschema" utility is used to create the file. This command will only display the DB schema, it will not provide any data in the tables.

### **Command Syntax:**

**show uccx dbschema database\_name**

### **Arguments**

database\_name—mandatory; name of the database whose schema will be output

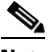

**Note** The name of the file containing the schema is automatically generated by the command script. The file path and file name are displayed upon completion.

### **Requirements**

Level privilege: 0

Command privilege level: 0

Allowed during upgrade: Yes

### **Example**

admin:show uccx dbschema db\_cra

Output is in file: uccx/cli/schema\_db\_cra\_080212-110543.txt

# <span id="page-15-0"></span>**show uccx dbtable list**

Displays the names of all the tables contained in the specified Unified CCX IDS database. The database names can be db\_cra, db\_cra\_repository, FCRasSvr, sysmaster.

# **Command Syntax**

**show uccx dbtable list database\_name [options]**

#### **Arguments**

**•** database\_name—mandatory; database name where tables reside

#### **Options**

**•** page—displays the output one page at a time

#### **Requirements**

Level privilege: 0

Command privilege level: 0

Allowed during upgrade: Yes

#### **Example**

```
admin:show uccx dbtable list db_cra
List of tables in database 'db_cra' is -
  agentconnectiondetail
  agentroutingsetting
  agentstatedetail
  application
  areacode
  campaign
  campaigncsqmap
  configlog
  configschema
  configschemacolumn
  configseed 
…
…
teamcsqmapping
  workflowtask
  Command successful.
```
# <span id="page-15-1"></span>**show uccx dbtable schema**

Displays the column names of the specified table

# **Command Syntax**

**show uccx dbtable schema database\_name table\_name [options]**

#### **Arguments**

• database\_name - mandatory; name of the database (db\_cra, db\_cra\_repository etc.,) in which the table resides

Ι

**•** table\_name - mandatory, name of the table

# **Options**

**•** page—displays the output one page at a time

### **Requirements**

Level privilege: 0

Command privilege level: 0

Allowed during upgrade: Yes

# **Example**

```
admin:show uccx dbtable schema db_cra_repository documentsfiletbl
List of columns in table 'documentsfiletbl' in database 'db_cra_repository' is -
filename (nvarchar)
parentfolderid (nvarchar)
payload (blob)
lastmodifystamp (datetime year to fraction(3))
lastmodifyuser (nvarchar)
length (int)
checksum (int)
```

```
Command successful.
```
# <span id="page-16-0"></span>**show uccx dbserver disk**

Displays information for each storage space (chunks and dbspaces).

#### **Command Syntax**

**show uccx dbserver disk [options]**

#### **Options**

- **•** page displays the output one page at a time
- file outputs the information to a txt file. The file name will be generated dynamically at runtime and the file name and path will be displayed to user after the completion of the operation.

### **Requirements**

Level privilege: 0

Command privilege level: 0

Allowed during upgrade: Yes

### **Example**

 $\mathbf I$ 

admin:show uccx dbserver disk

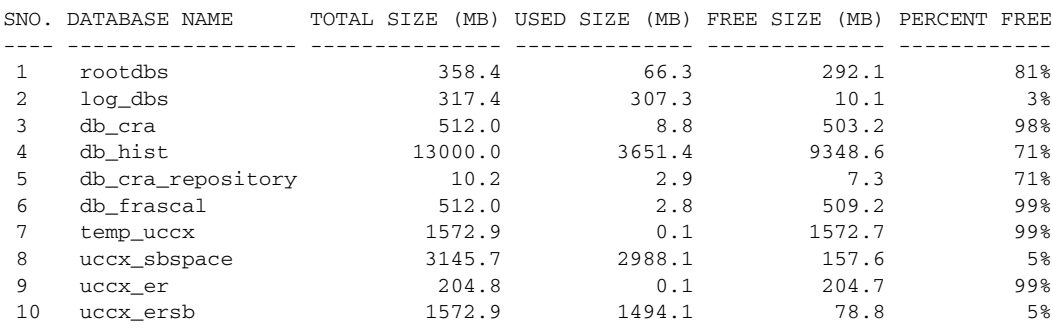

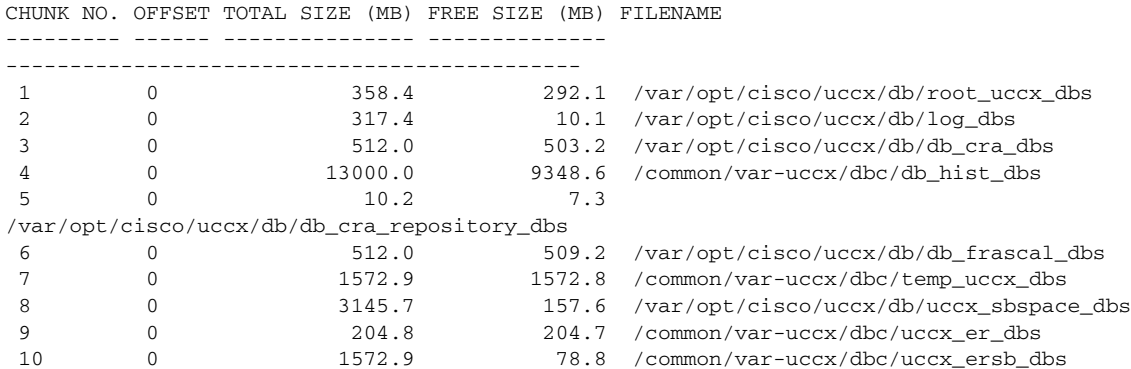

# <span id="page-17-0"></span>**show uccx dbserver sessions all**

Displays detailed session and SQL-related information for each database user session. The content of the information displayed is equivalent to running the IDS command onstat -g ses for each active session.

### **Command Syntax:**

**show uccx dbserver sessions all [options]**

#### **Options**

- **•** page displays the output one page at a time
- file outputs the information to a txt file. The file name will be generated dynamically at runtime and the file name and path will be displayed to user after the completion of the operation.

#### **Requirements**

Level privilege: 0

Command privilege level: 0

Allowed during upgrade: Yes

#### **Example**

```
admin:show uccx dbserver sessions all
IBM Informix Dynamic Server Version 10.00.UC5XD -- On-Line -- Up 58 days 02:26:37 -- 
444676 Kbytes
session #RSAM total used dynamic
id user tty pid hostname threads memory memory explain
27 cudbeven - 6750 crslnx 1 151552 75400 off
tid name rstcb flags curstk status
75 sqlexec 52477164 Y--P--- 4208 cond wait(netnorm)
Memory pools count 2
name class addr totalsize freesize #allocfrag #freefrag
27 V 5309a020 147456 73704 148 50
27*O0 V 5442f020 4096 2448 1 1
```
Ι

name free used name free used overhead 0 3296 scb 0 96

opentable 0 6456 filetable 0 1088 sqscb info scb sqscb optofc pdqpriority sqlstats optcompind directives 52fda4d0 53234018 0 0 0 0 1 Sess SQL Current Iso Lock SQL ISAM F.E. Id Stmt type Database Lvl Mode ERR ERR Vers Explain 27 - uccxdirdb CR Wait 30 0 0 9.03 Off Last parsed SQL statement : SELECT FIRST 100 \*, CAST(Timestamp AS varchar(32)) AS strTimestamp, CAST(Object\_Id AS varchar(64)) AS strObject\_Id FROM UccxDb: DbChangeEventQ WHERE EventId > ? ORDER BY EventId ASC

# <span id="page-18-0"></span>**show uccx dbserver session**

Displays detailed session and SQL-related information for a specific session, which represents a user connected to the database server. The content of the information displayed is equivalent to running the IDS command onstat -g ses for an active session specified by the session-id.

# **Command Syntax**

**show uccx dbserver session session\_id [options]**

#### **Arguments**

**•** session\_id - mandatory; the Informix session ID number

#### **Options**

- **•** page displays the output one page at a time
- file outputs the information to a txt file. The file name will be generated dynamically at runtime and the file name and path will be displayed to user after the completion of the operation.

### **Requirements**

Level privilege: 0

Command privilege level: 0

Allowed during upgrade: Yes

## **Example**

I

```
admin:show uccx dbserver session 58
IBM Informix Dynamic Server Version 11.50.UC4 -- On-Line -- Up 14 days 04:43:40 -- 
254160 Kbytes
session effective and the mass of the session used
dynamic
id user user tty pid hostname threads memory memory 
explain
58 uccxuser - - -1 sakkumar 1 126976 107496 off
tid name rstcb flags curstk status
93 sqlexec 4b2deca0 Y--P--- 5680 cond wait netnorm -
Memory pools count 2
name class addr totalsize freesize #allocfrag #freefrag
```
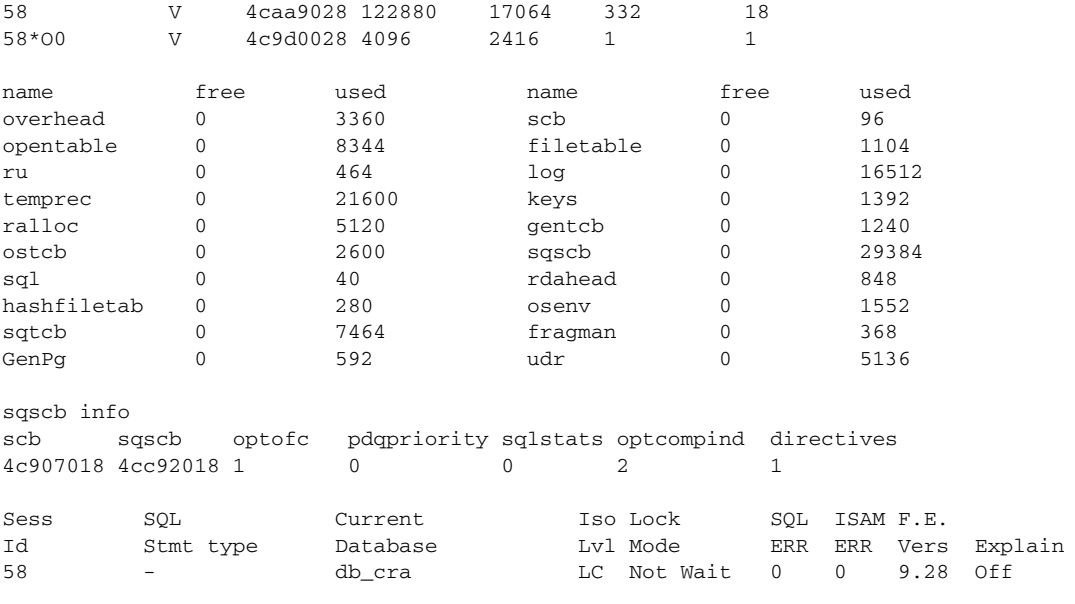

Last parsed SQL statement :

```
select campaignen0_.campaignID as campaignID3_, campaignen0_.profileID as
   profileID3_, campaignen0_.recordID as recordID3_, campaignen0_.active as
    active3_, campaignen0_.ansMachineRetry as ansMachi5_3_,
    campaignen0_.cacheSize as cacheSize3_, campaignen0_.callbackTimeLimit as
    callback7_3_, campaignen0_.campaignName as campaign8_3_,
    campaignen0_.createDateTime as createDa9_3_, campaignen0_.dateInactive as
    dateIna10_3_, campaignen0_.description as descrip11_3_,
   campaignen0_.enabled as enabled3_, campaignen0_.endTime as endTime3_,
    campaignen0_.maxAttempts as maxAtte14_3_,
    campaignen0_.missedCallbackAction as missedC15_3_,
    campaignen0_.privateData as private16_3_, campaignen0_.startTime as
    startTime3_ from Campaign campaignen0_ where campaignen0_.active=?
 Command successful.
```
# <span id="page-19-0"></span>**show uccx dbserver sessions list**

Displays a one-line summary of each active Unified CCX database session. The summary includes the database name, username, session id and process id. The session ID information can be used to display more detailed information about a specified session using the "show uccx dbserver session" command.

Ι

### **Command Syntax**

**show uccx dbserver sessions list [options]**

## **Options**

**•** page - displays the output one page at a time

### **Requirements**

Level privilege: 0

Command privilege level: 0

Allowed during upgrade: Yes

## **Example**

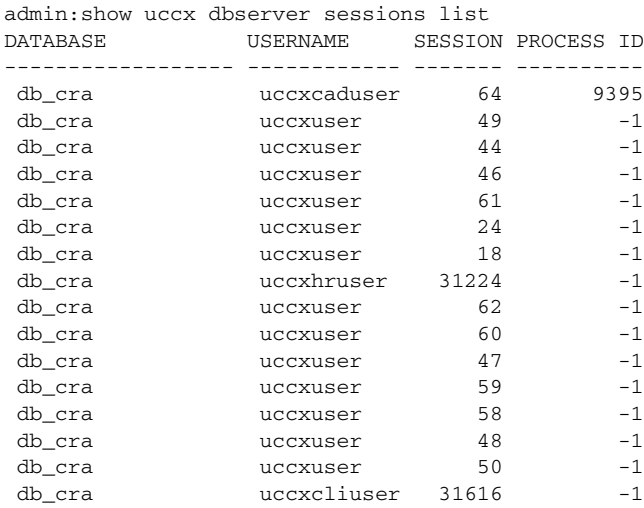

Command successful.

# <span id="page-20-0"></span>**show uccx dbserver user list**

Displays a one-line summary of each active Unified CCX database user. The summary includes the database name, session id and process id. The session ID information can be used to display more detailed information about a specified user session using the "show uccx dbserver session" command.

#### **Command Syntax**

**show uccx dbserver user list [options]**

# **Options**

**•** page - displays the output one page at a time

#### **Requirements**

Level privilege: 0

Command privilege level: 0

Allowed during upgrade: Yes

# **Example**

 $\Gamma$ 

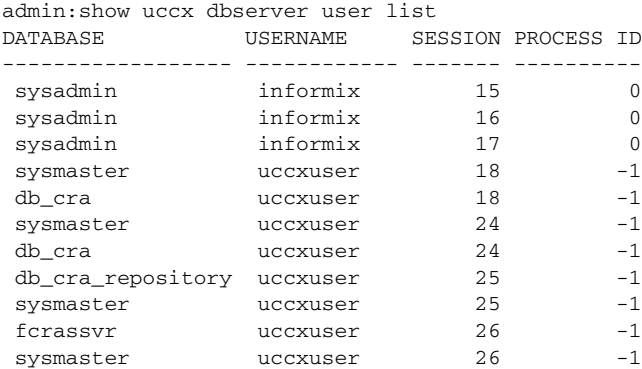

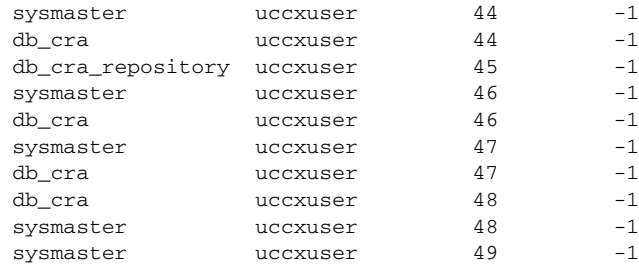

Command successful.

# <span id="page-21-0"></span>**show uccx dbserver user waiting**

This command displays a one-line summary of each Unified CCX database user and will display whether a user session is waiting for a resource.

# **Command Syntax:**

**show uccx dbserver user waiting [options]**

#### **Options**

**•** page - displays the output one page at a time

# **Requirements**

Level privilege: 0

Command privilege level: 0

Allowed during upgrade: Yes

## **Example**

admin:show uccx dbserver user waiting

USERNAME SESSION ID LATCH LOCK BUFFER CHECKPOINT TRANSACTION INCRITICAL

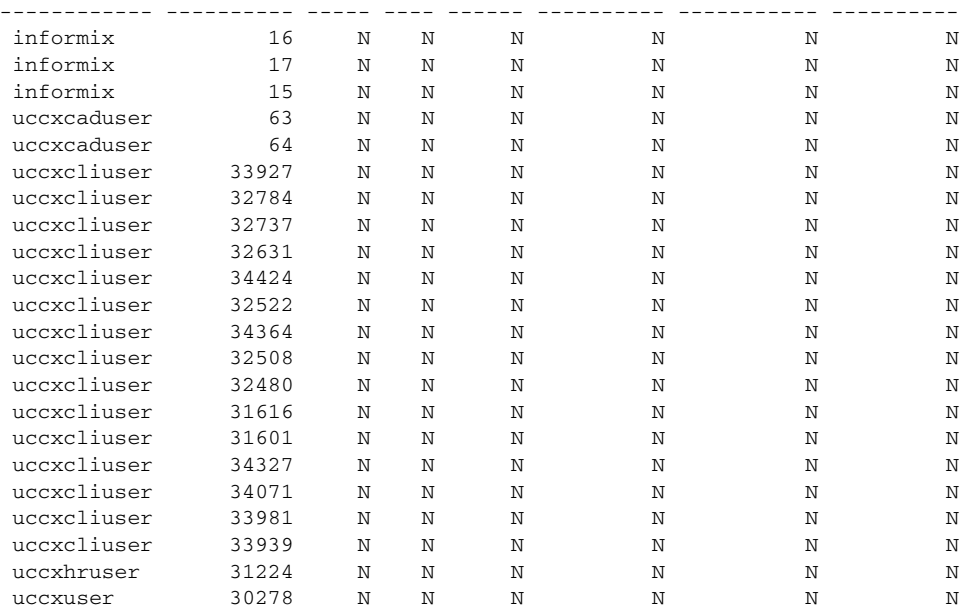

ן

uccxuser 60 N N N N N N N N

Command successful.

# <span id="page-22-0"></span>**show uccx tech dbserver log message**

Displays the most recent messages in the Informix message log. The number of messages displayed is determined by the lines parameter.

### **Command Syntax:**

**show uccx tech dbserver log message [lines] [options]**

### **Arguments:**

**•** lines - optional; number of lines from message log that will be displayed. Defaults to 20.

#### **Options**

**•** page - displays the output one page at a time

## **Requirements**

Level privilege: 0

Command privilege level: 0

Allowed during upgrade: Yes

### **Example**

admin:show uccx tech dbserver log message 10 Message Log File: online.uccx.log

The last 10 lines of the log file are -

16:05:19 Maximum server connections 33 16:05:19 Checkpoint Statistics - Avg. Txn Block Time 0.000, # Txns blocked 0, Plog used 21, Llog used 12

16:10:19 Checkpoint Completed: duration was 0 seconds. 16:10:19 Wed Aug 19 - loguniq 8, logpos 0x93c018, timestamp: 0xb0244c Interval: 4106

16:10:19 Maximum server connections 33 16:10:19 Checkpoint Statistics - Avg. Txn Block Time 0.000, # Txns blocked 0, Plog used 2, Llog used 2

Command successful.

# <span id="page-22-1"></span>**show uccx dbtable contents**

 $\mathbf I$ 

Displays the contents of the specified table.

# **Command Syntax:**

**show uccx dbtable contents database\_name table\_name [options]**

#### **Arguments:**

- **•** database\_name mandatory; name of the database (db\_cra, db\_cra\_repository etc.,) in which the table resides
- **•** table\_name mandatory, name of the table

# **Options**

**•** page - displays the output one page at a time

### **Requirements**

Level privilege: 0

Command privilege level: 0

Allowed during upgrade: Yes

#### **Example**

```
admin:show uccx dbtable contents db_cra resource
 Output is in file: uccx/cli/resource_Contents_1250666550481.csv
```
Command successful.

# <span id="page-23-0"></span>**Set Commands**

This section contains descriptions of the following commands:

- [set uccx trace defaults, page](#page-23-1) 24
- **•** [set uccx trace file size component size, page](#page-24-0) 25
- **•** [set uccx trace file count component no-of-files, page](#page-24-1) 25
- **•** [set uccx trace enable component sub-component level, page](#page-25-0) 26
- **•** [set uccx trace disable component sub-component level, page](#page-26-0) 27
- **•** [set password user security, page](#page-26-1) 28
- **•** [set uccx provider ip axl, page](#page-27-0) 28
- **•** [set uccx provider ip jtapi, page](#page-28-0) 29
- **•** [set uccx provider ip rmcm, page](#page-28-1) 30

# <span id="page-23-1"></span>**set uccx trace defaults**

Sets the default trace levels for all components and sub-components in Unified CCX. If the optional component is specified, it sets the default trace levels only for all the sub-components of the specified component. If both the optional component and sub-component are specified, it sets the default trace levels only for the specified sub-component under the component.

Ι

#### **Command Syntax:**

**set uccx trace defaults [options]**

# **Options**

- **• Component**—Sets the default trace levels for all the sub-components of this component. The various components are UCCXEngine, UCCXCvd, UCCXAppAdmin, JTAPI\_CLIENT.
- **• Sub-component**—Sets the default trace levels for this sub-component for the specified component. This can be specified only if the component was specified preceding it.

#### **Requirements**

Level privilege: 1

Command privilege level: 1

Allowed during upgrade: No

#### **Example**

```
admin:set uccx trace defaults uccxengine SS_TEL
Default traces restored successfully for the module.
```
# <span id="page-24-0"></span>**set uccx trace file size component size**

Sets the trace file size for the specified component.

# **Command Syntax:**

**set uccx trace file size <component> <size >**

#### **Parameters**

- **•** component—Mandatory; The component such as UCCXEngine or UCCXEditor.
- size—Mandatory; Specifies the file size in bytes

#### **Requirements**

Level privilege: 1

Command privilege level: 1

Allowed during upgrade: No

#### **Example**

```
admin:set uccx trace file size uccxengine 3145728
Trace file size for uccxengine is set to 3145728 bytes.
```
# <span id="page-24-1"></span>**set uccx trace file count component no-of-files**

Sets the trace file count for the specified component. i.e. the maximum number of trace files after which older files will start getting overwritten.

#### **Command Syntax:**

set uccx trace file count <component> <no-of-files>

### **Arguments**

- **•** component—Mandatory; The component such as UCCXEngine or UCCXEditor.
- **•** no-of-files—Mandatory; Specifies the number of files after which older files will get overwritten.

Level privilege: 1

Command privilege level: 1

Allowed during upgrade: No

#### **Example**

admin:set uccx trace file count uccxengine 300 Trace file count for uccxengine is set to 300

# <span id="page-25-0"></span>**set uccx trace enable component sub-component level**

Enables the specified logging level for the sub-component in the component mentioned in the command. The user can enter multiple levels of logging by separating them by commas. The following formats for level are supported # and #, #.

This command will \*not\* set the trace settings for CAD/CSD services. There will be a separate set of CLI commands for them. Trace settings for the DB component i.e. the Informix server will also not be available.

After the completion of the command, a message is displayed showing the current log trace settings enabled.

The Unified CCX services will have to be restarted for the trace changes to take effect. For more information on how ro restart the Unified CCX services, see the *Cisco Unified CCX Serviceability Administration Guide* available here:

[http://www.cisco.com/en/US/products/sw/custcosw/ps1846/products\\_installation\\_and\\_configuration\\_g](http://www.cisco.com/en/US/products/sw/custcosw/ps1846/products_installation_and_configuration_guides_list.html) uides\_list.html

# **Command Syntax:**

**set uccx trace enable <component> <sub-component> <level>**

#### **Arguments**

- **•** component—Mandatory; The component such as UCCXEngine or UCCXEditor or JTAPI\_CLIENT
- **•** sub-component—Mandatory The sub-component within the component such as JTAPI Subsystem within the UCCXEngine component. For the JTAPI\_CLIENT component there are no sub-components.
- **•** Level—Mandatory The logging level which will be enabled. Various tracing levels are Debugging, XDebugging1, XDebugging2, XDebugging2, XDebugging3, XDebugging4 and XDebugging5. For the JTAPI\_CLIENT the various tracing levels are Warning, Informational, Debug, Jtapi\_Debug, JtapiImpl\_Debug, Cti\_Debug, CtiImpl\_Debug, Protocol\_Debug and Misc\_Debug.

#### **Requirements**

Level privilege: 1

Command privilege level: 1

Allowed during upgrade: No

#### **Example**

admin:set uccx trace enable uccxengine ss\_tel debugging

Trace for uccxengine:ss\_tel:debugging is enabled.

Command successful.

# <span id="page-26-0"></span>**set uccx trace disable component sub-component level**

Disables the specified logging level for the sub-component in the component mentioned in the command. The user can enter multiple levels of logging by separating them by commas. The following formats for level are supported # and #, #. Turning off Alarm tracing using this command will not be possible.

This command will \*not\* set the trace settings for CAD/CSD services. There will be a separate set of CLI commands for them. Trace settings for the DB component i.e. the Informix server will also not be available.

After the completion of the command, a message is displayed showing the current log trace settings enabled.

The Unified CCX services will have to be restarted for the trace changes to take effect. For more information on how ro restart the Unified CCX services, see the *Cisco Unified CCX Serviceability Administration Guide* available here:

[http://www.cisco.com/en/US/products/sw/custcosw/ps1846/products\\_installation\\_and\\_configuration\\_g](http://www.cisco.com/en/US/products/sw/custcosw/ps1846/products_installation_and_configuration_guides_list.html) uides\_list.html

# **Command Syntax:**

**set uccx trace disable <component> <sub-component> <level>**

# **Arguments**

- **•** Component—The component such as UCCXEngine or UCCXEditor or JTAPI\_CLIENT.
- **•** Sub-component—The sub-component within the component such as JTAPI Subsystem within the UCCXEngine component. For the JTAPI\_CLIENT component there are no sub-components.
- **•** Level—Mandatory The logging level which will be disabled.
- **•** Various tracing levels are Debugging, XDebugging1, XDebugging2, XDebugging2, XDebugging3, XDebugging4 and XDebugging5. For the JTAPI\_CLIENT the various tracing levels are Warning, Informational, Debug, Jtapi\_Debug, JtapiImpl\_Debug, Cti\_Debug, CtiImpl\_Debug, Protocol\_Debug and Misc\_Debug. The various tracing levels will also be available as part of the help of the command.

### **Requirements**

Level privilege: 1

Command privilege level: 1

Allowed during upgrade: No

### **Example**

admin:set uccx trace disable uccxengine ss\_tel debugging

 Trace for uccxengine:ss\_tel:debugging is disabled. Command successful.

# <span id="page-26-1"></span>**set password user security**

This is the CLI command for changing the security/SFTP password on the UCOS box. In addition to changing the security password, it will also change the passwords of the internal Unified CCX users. **Command Syntax**

**set password user security**

#### **Arguments**

None

## **Requirements**

Level privilege: 1

Command privilege level: 1

Allowed during upgrade: No

#### **Example**

```
admin:set password user security
    Please enter the old password: ******
   Please enter the new password: ******
Reenter new password to confirm: ******
WARNING:
Please make sure that the security password on the publisher is changed first.
The security password needs to be the same on all cluster nodes,
including the application server, therefore the security password on all nodes
need to be changed.
```
After changing the security password on a cluster node, please restart that node.

Continue (y/n)?y

Please wait...

Command successful.

# <span id="page-27-0"></span>**set uccx provider ip axl**

Sets the Unified CCX AXL provider IP address. This command should only be used when the IP address of Unified CM has been changed and Unified CCX is being pointed to the new IP address.

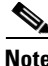

**Note** After you run this command, restart all the Unified CCX services. After Unified CCX services start successfully, restart Cisco Tomcat using the CLI command "utils service restart Cisco Tomcat".

For more information on how ro restart the Unified CCX services, see the *Cisco Unified CCX Serviceability Administration Guide* available here: [http://www.cisco.com/en/US/products/sw/custcosw/ps1846/products\\_installation\\_and\\_configuration\\_g](http://www.cisco.com/en/US/products/sw/custcosw/ps1846/products_installation_and_configuration_guides_list.html) uides\_list.html

Ι

## **Command Syntax:**

**set uccx provider ip axl <ip-address>**

#### **Arguments**

•  $\langle$ ip-address>—The IP address of the AXL provider.

Level privilege: 0

Command privilege level: 0

Allowed during upgrade: No

# **Example**

admin: set uccx provider ip axl 10.78.14.140 Cisco Unified Communications Manager IP is set to 10.78.14.140 Command Successful.

# <span id="page-28-0"></span>**set uccx provider ip jtapi**

Sets the Unified CCX JTAPI provider IP address. This command should only be used when the IP address of Unified CM has been changed and Unified CCX is being pointed to the new IP address.

**Note** After you run this command, restart all the Unified CCX services. After Unified CCX services start successfully, restart Cisco Tomcat using the CLI command "utils service restart Cisco Tomcat".

For more information on how ro restart the Unified CCX services, see the *Cisco Unified CCX Serviceability Administration Guide* available here: [http://www.cisco.com/en/US/products/sw/custcosw/ps1846/products\\_installation\\_and\\_configuration\\_g](http://www.cisco.com/en/US/products/sw/custcosw/ps1846/products_installation_and_configuration_guides_list.html) uides\_list.html

## **Command Syntax**

**set uccx provider ip jtapi <ip-address>**

### **Arguments**

•  $\langle$ ip-address>—The IP address of the JTAPI provider.

### **Requirements**

Level privilege: 0

Command privilege level: 0

Allowed during upgrade: No

#### **Example**

admin: set uccx provider ip jtapi 10.78.14.140

UCCX JTAPI Provider is set to 10.78.14.140

Command Successful.

# <span id="page-28-1"></span>**set uccx provider ip rmcm**

Sets the Unified CCX RmCm provider IP address. This command should only be used when the IP address of Unified CM has been changed and Unified CCX is being pointed to the new IP address.

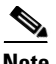

**Note** After you run this command, restart all the Unified CCX services. After Unified CCX services start successfully, restart Cisco Tomcat using the CLI command "utils service restart Cisco Tomcat".

For more information on how ro restart the Unified CCX services, see the *Cisco Unified CCX Serviceability Administration Guide* available here: [http://www.cisco.com/en/US/products/sw/custcosw/ps1846/products\\_installation\\_and\\_configuration\\_g](http://www.cisco.com/en/US/products/sw/custcosw/ps1846/products_installation_and_configuration_guides_list.html) uides\_list.html

#### **Command Syntax**

**set uccx provider ip rmcm <ip-address>**

#### **Arguments**

**•** <ip-address>—The IP address of the RMCM provider.

#### **Requirements**

Level privilege: 0

Command privilege level: 0

Allowed during upgrade: No

#### **Example**

admin: set uccx provider ip rmcm 10.78.14.140

UCCX RMCM Provider is set to 10.78.14.140

Command Successful.

# <span id="page-29-0"></span>**Run Commands**

This section contains descriptions of the following commands:

- [run uccx sql <database\\_name> <sql\\_query>, page](#page-29-1) 30
- [run uccx sp <database\\_name> <sp\\_name>, page](#page-30-0) 31

# <span id="page-29-1"></span>**run uccx sql <database\_name> <sql\_query>**

Executes a SQL "select" statement from the CLI. Read-only operations will be permitted. Insert, Update, Delete and any DML statements are disallowed. This command allows queries to be run against the Unified CCX databases (data stores) and sysmaster database for the Unified CCX Informix instance (IDS engine).

Ι

# **Command Syntax**

**run uccx sql <database\_name> <sql\_query> [options]**

#### **Arguments**

**•** database\_name—mandatory; database on which the SQL statement will be run

**•** sql\_query—mandatory; the sql statement to run

# **Options**

- **•** page—displays the output one page at a time
- file—stores the output to a file instead of showing it on the console. The name of the file will be displayed after the completion of the command.

### **Requirements**

Level privilege: 0

Command privilege level: 0

Allowed during upgrade: No

# **Example**

admin:run uccx sql db\_cra select resourceid,resourcename from resource RESOURCEID RESOURCENAME

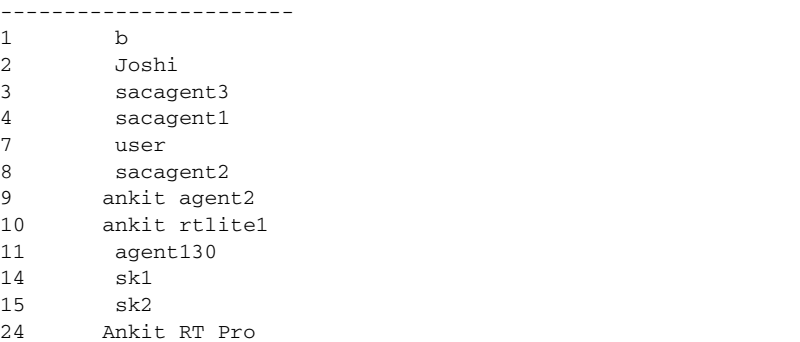

# <span id="page-30-0"></span>**run uccx sp <database\_name> <sp\_name>**

Executes a stored procedure specified as a parameter on the database which is also mentioned as a parameter. This command will just run a stored procedure.

#### **Command Syntax**

**run uccx sp <database\_name> <sp\_name> [options]**

#### **Arguments**

- **•** database\_name—mandatory; database on which the stored procedure will be run
- **•** sp\_name—mandatory; the stored procedure to be run

### **Options**

- **•** page—displays the output one page at a time
- **•** file—stores the output to a file instead of showing it on the console. The name of the file will be displayed after the completion of the command.

## **Requirements**

I

Level privilege: 0

Command privilege level: 0

### Allowed during upgrade: No

# **Example**

```
admin:run uccx sp db_cra sp_ivr_traffic_analysis('2008-11-20 00:00:00', '2008-12-20 
00:00:00', 0)
DATEVALUE TOTAL INCOMING CALLS AVG CALLS PEAK CALLS START PEAK HOUR
END_PEAK_HOUR AVG_CALL_LENGTH MIN_CALL_LENGTH MAX_CALL_LENGTH FINAL_AVG_CALLS 
FINAL_AVG_CALL_LEN LATESTSYNCHEDTIME
------------------------------------------------------------------------------------------
------------------------------------------------------------------------------------------
--
  No records found.
```
Command successful.

# <span id="page-31-0"></span>**Utils Commands**

This section contains descriptions of the following commands:

- [utils service \[list, start, stop, restart, auto-restart\], page](#page-31-1) 32
- **•** [utils uccx jtapi-client update, page](#page-32-0) 33
- **•** [utils uccx database dbserver integrity, page](#page-33-0) 34
- **•** [utils uccx prepend custom\\_classpath, page](#page-34-1) 35

# <span id="page-31-1"></span>**utils service [list, start, stop, restart, auto-restart]**

This is the CLI command for service control.

The CLI command allows starting, stopping, and restarting of all the services as listed: System SSH Service Manager A Cisco DB Cisco Tomcat Cisco Database Layer Monitor Cisco Unified Serviceability Cisco CAR DB Service Manager Cisco Unified CCX Cluster View Daemon Cisco Unified CCX Database Cisco Unified CCX Application Administration Cisco Unified CCX Serviceability Administration Cisco Unified CCX Engine Cisco Desktop Agent E-Mail Service Cisco Desktop Call/Chat Service

Ι

Cisco Desktop Enterprise Service

Cisco Desktop LDAP Monitor Service

Cisco Desktop License and Resource Manager Service

Cisco Desktop Recording and Playback Service

Cisco Desktop Recording and Statistics Service

Cisco Desktop Sync Service

Cisco Desktop VoIP Monitor Service

Cisco Desktop Browser and IP Phone Agent Service

## **Command Syntax:**

**utils service [option] [service-name]**

#### **Arguments:**

- **•** <option>—The option to start/stop/restart etc.
- **•** <service-name>—The service which is to be started/stopped or restarted.

# **Requirements**

Level privilege: 1

Command privilege level: 1

Allowed during upgrade: No

#### **Example**

admin: utils service start "Unified CCX Application Administration"

Command successful. Unified CCX Application Administration started successfully.

# <span id="page-32-0"></span>**utils uccx jtapi-client update**

This command updates the JTAPI Client version on the active partition on the Unified CCX box to match JTAPI version on the Unified CM. This command downloads the JTAPI Client from the Unified CM and checks if the downloaded version needs to be installed. If the downloaded version needs to be installed, it will install the downloaded JTAPI Client and will display a message that the JTAPI Client was updated with the previous and the current versions. If the downloaded version does not need to be installed, it will display a message saying the same and will display the current JTAPI Client version.

The JTAPI client update will happen only on the local node and not the second node in case of an HA deployment.

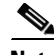

I

**Note** After you run this command, you must reboot the Unified CCX server and restart all the Unified CCX services. For more information on how ro restart the Unified CCX services, see the *Cisco Unified CCX Serviceability Administration Guide* available here: [http://www.cisco.com/en/US/products/sw/custcosw/ps1846/products\\_installation\\_and\\_configuration\\_g](http://www.cisco.com/en/US/products/sw/custcosw/ps1846/products_installation_and_configuration_guides_list.html) [uides\\_list.html](http://www.cisco.com/en/US/products/sw/custcosw/ps1846/products_installation_and_configuration_guides_list.html)

**Command Syntax utils uccx jtapi-client update**

**Arguments**

NA

# **Requirements**

Level privilege: 1

Command privilege level: 1

Allowed during upgrade: No

#### **Example**

```
admin:utils uccx jtapi-client update
 Node ID: 1 -- Cisco JTAPI Client versions are consistent
 Command successful.
```
# <span id="page-33-0"></span>**utils uccx database dbserver integrity**

Checks the integrity of the database server disk structures and displays results. It also checks the DB config integrity and does a fix if integrity is broken. Detailed information is output to a text file. The Informix utility oncheck will be used for the command.

#### **Command Syntax**

**utils uccx database dbserver integrity**

#### **Arguments**

The name of the file containing the output from all the checks performed is automatically generated by the command script. In order for the filename to be generated to be unique, the naming format will be DbServerIntegrity <TIMESTAMP>.txt. This will ensure the uniqueness across processes and over time. The file path and file name are displayed upon completion.

Ι

#### **Requirements**

Level privilege: 0

Command privilege level: 0

Allowed during upgrade: Yes

#### **Example**

This operation may take a few minutes to complete. Please wait...

 Output is in file: uccx/cli/DbServerIntegrity\_1270057580834.txt Command successful. Starting DB config integrity check This operation may take a few minutes to complete. Please wait... Output is in file: uccx/cli/DbConfigIntegrity\_1270057597410.txt Command successful..

# <span id="page-34-1"></span>**utils uccx prepend custom\_classpath**

This command adds the CustomJarName to the classpath ahead of the system classpath.

$$
\underbrace{\blacklozenge}
$$

**Note** This command must be used when there are common classes being used in the custom code as well as by UCCX and there is a version mismatch between the common classes being used.

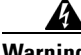

**Warning The Custom clsspath be added only if the Custom class files have a newer version than the class files used by UCCX. Adding class files that are of older version at the start of the classpath could lead to system instability.**

# **Command Syntax**

**utils uccx prepend custom\_classpath <CustomJarName>**

### **Parameters**

**•** CustomeJarName—Mandatory; Custom jar filename to be prepended to classpath.

### **Requirements**

Level privilege: 1

Command privilege level: 1

Allowed during upgrade: Yes

#### **Example**

admin:utils uccx add custom\_classpath jsafe.jar Command successful.

# <span id="page-34-0"></span>**File Commands**

This section contains descriptions of the following commands:

- [file uccx view, page](#page-34-2) 36
- **•** [file uccx list, page](#page-35-0) 36
- **•** [file uccx get, page](#page-36-0) 37
- [file uccx tail, page](#page-36-1) 37
- [file uccx delete, page](#page-37-0) 38
- **•** [file uccx dump, page](#page-37-1) 39

# <span id="page-34-2"></span>**file uccx view**

This command is used to view custom files created by Unified CCX scripts.

**Command Syntax file uccx view custom\_file file-spec**

#### **Arguments**

• file-spec—mandatory; the file to view. The file-spec must resolve to a single file. file-spec can contain '\*' as wildcards, providing it resolves to a single file

#### **Options**

# **Requirements**

Level privilege—0

Command privilege level—1

Allowed during upgrade—false

### **Example**

admin:file uccx view custom\_file test.txt

# <span id="page-35-0"></span>**file uccx list**

This command will list custom files created by Unified CCX scripts.

### **Command Syntax**

**file uccx list custom\_file file-spec [options]**

#### **Arguments**

**•** file-spec—mandatory; the file to view. file-spec can contain '\*' as wildcards.

# **Options**

- **•** page—pause output
- **•** detail—show detailed listing
- **•** reverse—reverse sort order
- **•** date— sort by date
- **•** size— sort by size

#### **Requirements**

Level privilege—0 Command privilege level—1 Allowed during upgrade—false

#### **Example**

```
admin:file uccx list custom_file * detail 
08 Dec,2009 16:56:11 0 text.txt 
dir count = 0, file count = 1
```
ן

# <span id="page-36-0"></span>**file uccx get**

This command will transfer the custom files created by Unified CCX scripts outside the box.

# **Command Syntax**

**file uccx get custom\_file file-spec [options]**

### **Arguments**

**•** file-spec—mandatory; file to transfer. file-spec can contain '\*' as wildcards

## **Options**

- **•** reltime—relative time to filter
- **•** abstime—absolute time to filter
- match—search pattern to filter
- **•** recurs—obtain all the files located in file-spec and subdirectories
- **•** compress—transfer files as compressed file

# **Requirements**

Level privilege—0

Command privilege level—1

Allowed during upgrade—false

#### **Example**

admin:file uccx get custom\_file text.txt abstime 00:00:12/01/08 01:00:12/30/08

# <span id="page-36-1"></span>**file uccx tail**

I

This command will tail a custom file created by a Unified CCX script.

## **Command Syntax**

**file uccx tail custom\_file file-spec [options]**

### **Arguments**

**•** file-spec—mandatory; file to tail.

# **Options**

hex,[num lines],regexp "expression" recent: to tail the most recently changed file in the directory.

## **Requirements**

Level privilege—0 Command privilege level—1 Allowed during upgrade—false

#### **Example**

Tail file starting with the last 10 lines with pagination enabled:

admin:file uccx tail custom\_file text.txt page 10 2005-08-03 15:01:41,248 DEBUG [main] - cmdMVL size = 0 2005-08-03 15:01:41,248 INFO [main] - adding command in level3 (password/security) 2005-08-03 15:01:41,249 DEBUG [main] - begin for level4, topVL size = 0 2005-08-03 15:01:41,250 DEBUG [main] - begin for level4, topVL size = 0 2005-08-03 15:01:41,256 DEBUG [main] - begin for level3, topVL size = 0 2005-08-03 15:01:41,257 DEBUG [main] - begin for level2, topVL size = 0 2005-08-03 15:01:41,884 INFO [main] - merging complete 2005-08-03 15:06:27,619 INFO [main] - got to save history 2005-08-03 15:06:27,620 INFO [main] - Exiting CLI

# <span id="page-37-0"></span>**file uccx delete**

This command will delete a custom file created by a Unified CCX script. This will delete one or more files on the Unified CCX custom files area

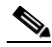

**Note** Files that are in use cannot be deleted.

### **Command Syntax**

**file uccx delete custom\_file file-spec [options]**

#### **Arguments**

**•** file-spec—mandatory; file to delete. file-spec can contain '\*' as a wildcard

#### **Options**

**•** detail,noconfirm

# **Requirements**

Level privilege—0

Command privilege level—1

Allowed during upgrade—false

# **Example**

```
admin:file uccx delete custom_file log/*.log det noconfirm
deleting file : log/cli00001.log
deleting file : log/cli00002.log
deleting file : log/cli00003.log
deleting file : log/cli00004.log
files: found = 4, deleted = 4
```
# <span id="page-37-1"></span>**file uccx dump**

This command will dump the contents of a file on the Unified CCX custom files area.

Ι

#### **Command Syntax**

**file uccx dump custom\_file file-spec [options]**

#### **Arguments**

**•** file-spec—mandatory; file to dump

### **Options**

hex,regexp "expression"

recent: to dump the most recently changed file in the directory.

#### **Requirements**

Level privilege—0

Command privilege level—1

Allowed during upgrade—false

# **Example**

```
admin:file uccx dump custom_file text.txt 
23640935: Dec 06 22:59:43.407 IST Unable to process call, 
Exception=java.lang.NullPointerException 
23640936: Dec 06 22:59:43.407 IST java.lang.NullPointerException
```
# <span id="page-38-0"></span>**High Availability Commands**

This section contains descriptions of the following commands:

- [show uccx dbreplication tables, page](#page-38-1) 40
- [show uccx dbreplication servers, page](#page-39-0) 41
- **•** [utils uccx modify remote\\_IPAddress, page](#page-40-0) 41
- **•** [utils uccx database forcedatasync, page](#page-41-1) 42
- [utils uccx dbreplication setup, page](#page-41-0) 42
- **•** [utils uccx dbreplication templatestatus, page](#page-42-1) 43
- [utils uccx dbreplication repair, page](#page-42-0) 43
- [utils uccx dbreplication stop, page](#page-43-0) 44
- **•** [utils uccx dbreplication start, page](#page-43-1) 44
- [utils uccx dbreplication reset, page](#page-44-0) 45
- **•** [utils uccx dbreplication teardown, page](#page-44-1) 45

# <span id="page-38-1"></span>**show uccx dbreplication tables**

This command is only available in the High Availability deployment of Unified CCX. This commands list all the database tables which are involved in replication in the high availability deployment.

#### **Command Syntax:**

**show uccx dbreplication tables [options]**

#### **Options**

**•** file - stores the output to a file and displays the filename

# **Requirements**

Level privilege: 0

Command privilege level: 0

Allowed during upgrade: Yes

### **Example**

```
admin:show uccx dbreplication tables
This operation may take a few minutes to complete. Please wait...
```
CURRENTLY DEFINED REPLICATES

-------------------------------

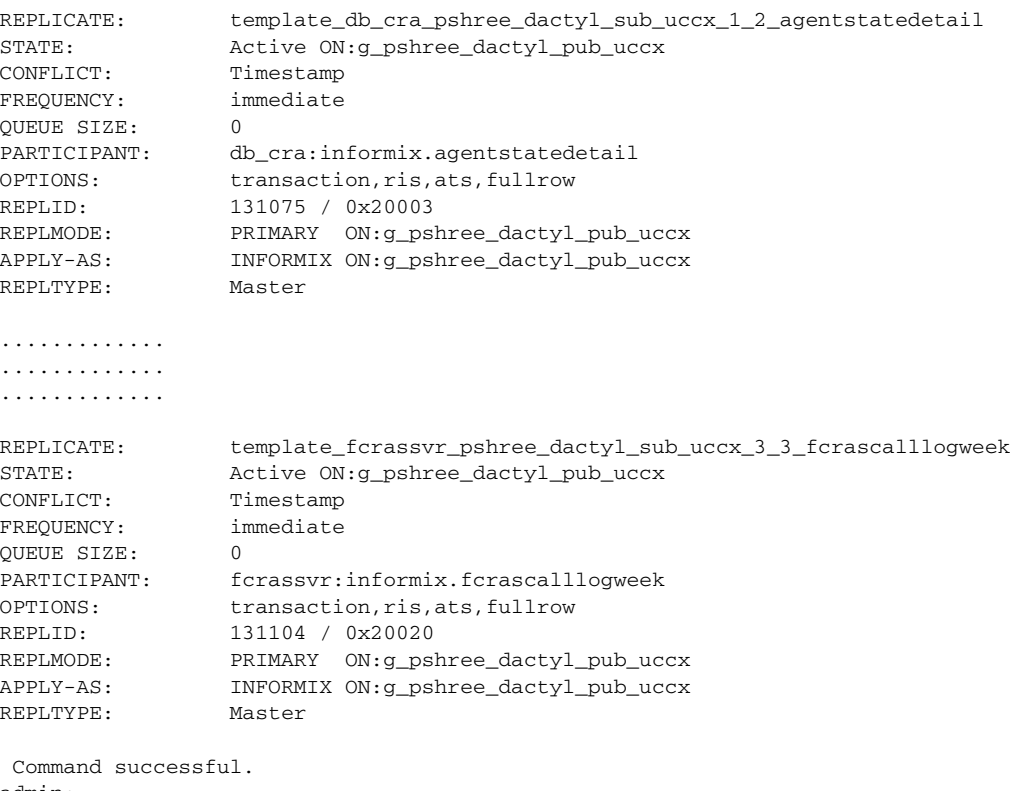

#### admin:

# <span id="page-39-0"></span>**show uccx dbreplication servers**

This command is only available in the High Availability deployment of Unified CCX. This commands list all the database servers which are involved in replication in the high availability deployment and whether replication is still connected or if replication is broken.

ן

### **Command Syntax:**

**show uccx dbreplication servers [options]**

# **Options**

**•** file - stores the output to a file and displays the filename

### **Requirements**

Level privilege: 0

Command privilege level: 0

Allowed during upgrade: Yes

# **Example**

admin:show uccx dbreplication servers

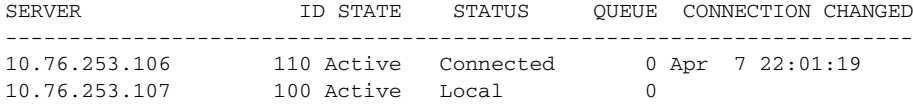

# <span id="page-40-0"></span>**utils uccx modify remote\_IPAddress**

This command is only available in the High Availability deployment of Unified CCX. This command updates IP Address of remote node in the server. Use this command during IP Address change of remote node.

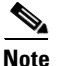

**Note** Use this command only when the IP Address of the other node is going to be changed.

After you run this command, you must reboot the Unified CCX server and restart all the Unified CCX services. For more information on how ro restart the Unified CCX services, see the *Cisco Unified CCX Serviceability Administration Guide* available here:

[http://www.cisco.com/en/US/products/sw/custcosw/ps1846/products\\_installation\\_and\\_configuration\\_g](http://www.cisco.com/en/US/products/sw/custcosw/ps1846/products_installation_and_configuration_guides_list.html) uides\_list.html

### **Command Syntax**

**utils uccx modify remote\_IPAddress <remote\_server\_old\_ip\_address> <remote\_server\_new\_ip\_address>**

#### **Arguments**

- **•** remote\_server\_old\_ip\_address—Old IP address of the remote server
- **•** remote\_server\_new\_ip\_address—New IP address of the remote server

#### **Requirements**

Level privilege: 1

Command privilege level: 1

Allowed during upgrade: No

# **Example**

admin:utils uccx modify remote\_IPAddress 10.76.253.82 10.76.253.83

 Old Remote IP Address: 10.76.253.82 New Remote IP Address: 10.76.253.83

```
This command should be executed only in case you are changing IP Address of remote server.
Are you sure you want to run this command?
Continue (y/n)?y
 Command successful.
```
# <span id="page-41-1"></span>**utils uccx database forcedatasync**

This command is only available in the High Availability deployment of Unified CCX. This command is used to overwrite the contents of the local database with the contents of the remote database.

**Command Syntax: utils uccx database forcedatasync Arguments:** NA **Options** NA **Requirements** Level privilege: 1 Command privilege level: 1 Allowed during upgrade: No **Example** admin: utils uccx database forcedatasync Are you sure you want to overwrite the local database?  $(y/n)$ .

# <span id="page-41-0"></span>**utils uccx dbreplication setup**

This command is only available in the High Availability deployment of Unified CCX. This command is used to setup the database replication. The command can be executed on any node and it will setup database replication in the cluster.

Ι

## **Command Syntax:**

Command successful.

**utils uccx dbreplication setup**

# **Options**

**•** page - displays the output one page at a time

# **Requirements**

Level privilege: 1

Command privilege level: 1

Allowed during upgrade: No

#### **Example**

admin:utils uccx dbreplication setup

The DB replication for the UCCX cluster has been setup.

# <span id="page-42-1"></span>**utils uccx dbreplication templatestatus**

This command is only available in the High Availability deployment of Unified CCX. This command is used to see the template status of the database replication.

# **Command Syntax:**

**utils uccx dbreplication templatestatus**

#### **Options**

**•** page - displays the output one page at a time

# **Requirements**

Level privilege: 1

Command privilege level: 1

Allowed during upgrade: No

# **Example**

admin:utils uccx dbreplication templatestatus

The DB replication templatestatus is as follows.

# <span id="page-42-0"></span>**utils uccx dbreplication repair**

This command is only available in the High Availability deployment of Unified CCX. This command can be executed on any node. This command repairs mismatched data between cluster nodes; it does not repair replication setup. The command initiates the repair which executes in the background. The user would have to go to data store control centre in serviceability administration to monitor the status of the repair process. For more information, see the *Cisco Unified CCX Serviceability Administration Guide* available here:

[http://www.cisco.com/en/US/products/sw/custcosw/ps1846/products\\_installation\\_and\\_configuration\\_g](http://www.cisco.com/en/US/products/sw/custcosw/ps1846/products_installation_and_configuration_guides_list.html) uides\_list.html

# **Command Syntax**:

**utils uccx dbreplication repair [database\_name]|all**

# **Arguments:**

**•** [database\_name]|all - mandatory; database\_name - which database to repair replication on. all - fix replication on all nodes.

### **Options**

Level privilege: 1

Command privilege level: 1

Allowed during upgrade: No

# **Example**

admin:utils uccx dbreplication repair all

```
Repair has been initiated in the background...
Please go to Data Control Center in Serviceability Admin to monitor the status of the 
repair.
```
# <span id="page-43-0"></span>**utils uccx dbreplication stop**

This command is only available in the High Availability deployment of Unified CCX. This command is used to stop database replication. Run this command on any node to stop database replication in the entire cluster.

#### **Command Syntax:**

**utils uccx dbreplication stop**

### **Options**

**•** page - displays the output one page at a time

#### **Requirements**

Level privilege: 1

Command privilege level: 1

Allowed during upgrade: No

#### **Example**

admin:utils uccx dbreplication stop

The DB replication for the UCCX cluster has been stopped.

# <span id="page-43-1"></span>**utils uccx dbreplication start**

This command is only available in the High Availability deployment of Unified CCX. This command is used to start the database replication. Run this command on any node to start database replication in the entire cluster.

Ι

## **Command Syntax:**

**utils uccx dbreplication start**

### **Options**

Level privilege: 1

Command privilege level: 1

Allowed during upgrade: No

#### **Example**

admin:utils uccx dbreplication start

The DB replication for the UCCX cluster has been started.

# <span id="page-44-0"></span>**utils uccx dbreplication reset**

This command is only available in the High Availability deployment of Unified CCX. This command is used to reset the database replication. Resetting replication involves the following activites, in the same order and is equivalent to the commands presented in parentheses.

- **•** Remove database replication (utils uccx dbreplication teardown)
- **•** Setup database replication (utils uccx dbreplication setup)
- Initiate a data repair process for all the databases (utils uccx dbreplication repair all).

## **Command Syntax:**

**utils uccx dbreplication reset**

#### **Options**

**•** page - displays the output one page at a time

## **Requirements**

Level privilege: 1

Command privilege level: 1

Allowed during upgrade: No

#### **Example**

admin:utils uccx dbreplication reset

The DB replication for the UCCX cluster has been reset.

# <span id="page-44-1"></span>**utils uccx dbreplication teardown**

This command is only available in the High Availability deployment of Unified CCX. This command is used to remove the database replication. Running this command on any node with the cluster will remove database replication between all nodes.

### **Command Syntax:**

**utils uccx dbreplication teardown**

### **Options**

Level privilege: 1

Command privilege level: 1

Allowed during upgrade: No

# **Example**

admin:utils uccx dbreplication teardown

The DB replication for the UCCX cluster has been teardown.

 $\overline{\phantom{a}}$ 

 $\mathsf I$ 

# **Related Documentation**

- **•** For further information about Cisco Unified Contact Center Express documentation, refer to the following URL: [http://www.cisco.com/en/US/products/sw/custcosw/ps1846/tsd\\_products\\_support\\_series\\_home.ht](http://www.cisco.com/en/US/products/sw/custcosw/ps1846/tsd_products_support_series_home.html) ml
- For a complete list of terms used in Cisco Unified CCX and Cisco Unified IP IVR, see the following URL:

[http://www.cisco.com/en/US/products/sw/custcosw/ps1846/prod\\_technical\\_reference\\_list.html](http://www.cisco.com/en/US/products/sw/custcosw/ps1846/prod_technical_reference_list.html)

# <span id="page-46-0"></span>**Obtain Additional Support and Documentation**

For information on obtaining documentation, obtaining support, providing documentation feedback, security guidelines, and also recommended aliases and general Cisco documents, see the monthly *What's New in Cisco Product Documentation*, which also lists all new and revised Cisco technical documentation, at

<http://www.cisco.com/en/US/docs/general/whatsnew/whatsnew.html>

Subscribe to the *What's New in Cisco Product Documentation* as a Really Simple Syndication (RSS) feed and set content to be delivered directly to your desktop using a reader application. The RSS feeds are a free service and Cisco currently supports RSS version 2.0.

# **Documentation Feedback**

 $\mathbf I$ 

You can provide comments about this document by sending an email to the following address:

ccbu\_docfeedback@cisco.com

We appreciate your comments.

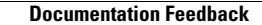

All other trademarks mentioned in this document or website are the property of their respective owners. The use of the word partner does not imply a partnership relationship between Cisco and any other company. (1002R)

Ι

© 2011 Cisco Systems, Inc. All rights reserved.

CCDE, CCENT, CCSI, Cisco Eos, Cisco Explorer, Cisco HealthPresence, Cisco IronPort, the Cisco logo, Cisco Nurse Connect, Cisco Pulse, Cisco SensorBase, Cisco StackPower, Cisco StadiumVision, Cisco TelePresence, Cisco TrustSec, Cisco Unified Computing System, Cisco WebEx, DCE, Flip Channels, Flip for Good, Flip Mino, Flipshare (Design), Flip Ultra, Flip Video, Flip Video (Design), Instant Broadband, and Welcome to the Human Network are trademarks; Changing the Way We Work, Live, Play, and Learn, Cisco Capital, Cisco Capital (Design), Cisco:Financed (Stylized), Cisco Store, Flip Gift Card, and One Million Acts of Green are service marks; and Access Registrar, Aironet, AllTouch, AsyncOS, Bringing the Meeting To You, Catalyst, CCDA, CCDP, CCIE, CCIP, CCNA, CCNP, CCSP, CCVP, Cisco, the Cisco Certified Internetwork Expert logo, Cisco IOS, Cisco Lumin, Cisco Nexus, Cisco Press, Cisco Systems, Cisco Systems Capital, the Cisco Systems logo, Cisco Unity, Collaboration Without Limitation, Continuum, EtherFast, EtherSwitch, Event Center, Explorer, Follow Me Browsing, GainMaker, iLYNX, IOS, iPhone, IronPort, the IronPort logo, Laser Link, LightStream, Linksys, MeetingPlace, MeetingPlace Chime Sound, MGX, Networkers, Networking Academy, PCNow, PIX, PowerKEY, PowerPanels, PowerTV, PowerTV (Design), PowerVu, Prisma, ProConnect, ROSA, SenderBase, SMARTnet, Spectrum Expert, StackWise, WebEx, and the WebEx logo are registered trademarks of Cisco and/or its affiliates in the United States and certain other countries.